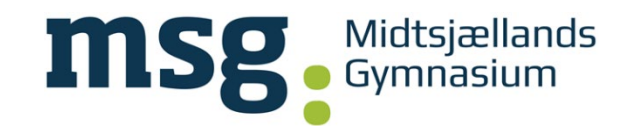

## **Office pakke - gratis download til elever på MSG**

Du skal gøre følgende:

Tryk på MSG Skyen link her: [MSG skyen](https://portal.microsoftonline.com/account#home)

Log på Med dit Uni-C brugernavn efterfulgt @msg-gym.dk og dit password fra

Lokallogin eksempel: [abcd1234@msg-gym.dk](mailto:abcd1234@msg-gym.dk)

Vælg Vis Apps og enheder eller tryk på Installere Office:

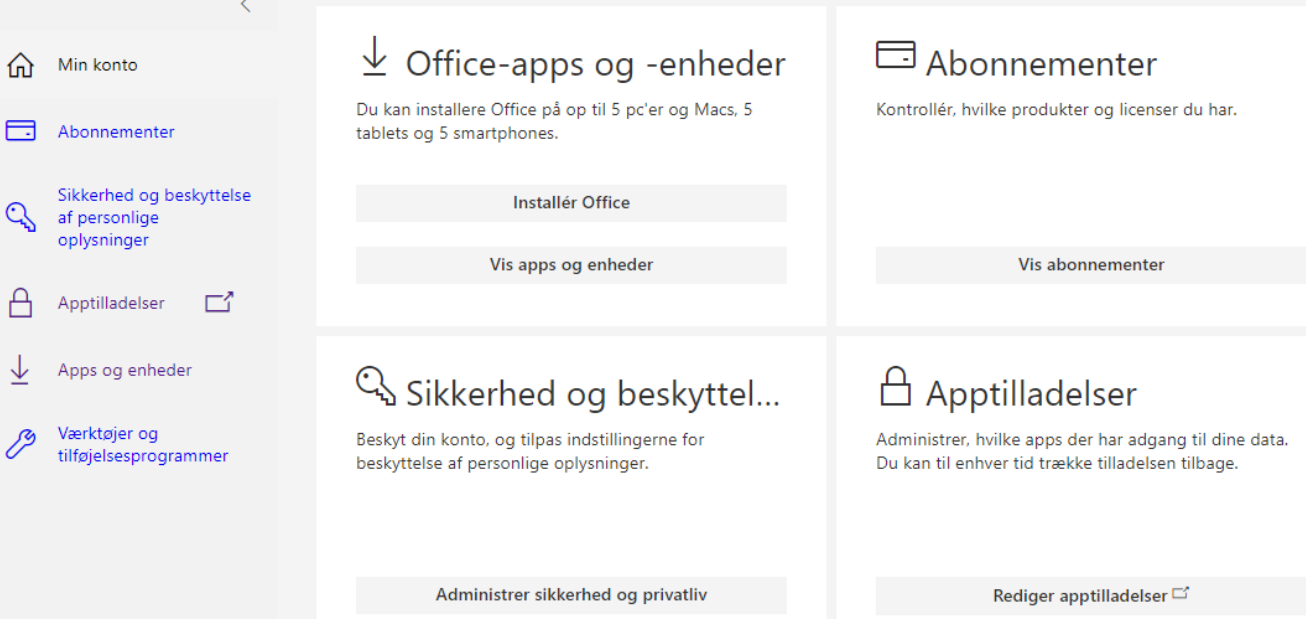

NB: Computeren skal forblive logget på nettet. Gamle versioner eller prøveversioner af Office skal afinstalleres først.

## **I tilfælde af at Office spørger om licens-nøgle:**

Hvis du bliver spurgt om licens-nøgle, så vælg at logge på med EKSISTERENDE OFFICE 365 KONTO.

Brug ikke din private e-mailadresse! Skriv i stedet dit Uni-login brugernavn (de 4 bogstaver og 4 tal for de fleste) efterfulgt af "@msg-gym.dk"